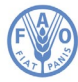

Продовольственная и сельскохозяйственная организация Объединенных Наций

## **Руководство для участников по использованию платформы Zoom Тридцать шестая сессия Региональной конференции для Азии и Тихого океана (36-я сессия РКАТО) 8–11 марта 2022 года**

Тридцать шестая сессия Региональной конференции для Азии и Тихого океана будет проведена в гибридном формате, в соответствии с которым часть делегатов будет участвовать в работе сессии очно, в гостинице InterContinental в Дакке, Бангладеш, а часть – по видеосвязи с помощью платформы Zoom.

## **Регистрация на платформе Zoom**

Скачать и установить приложение [Zoom](https://zoom.us/) можно на любое устройство. В целях обеспечения максимального удобства работы и надежности связи настоятельно рекомендуем участникам установить на своем устройстве приложение Zoom и использовать проводное подключение к интернету (Ethernet), а не Wi-Fi. Кроме того, рекомендуется отключить от интернета другие устройства.

*Zoom регулярно обновляет свое приложение. Настоятельно рекомендуем регулярно проверять приложение на наличие обновлений, поскольку они расширяют его функционал и повышают его безопасность.* 

Обратите внимание на следующую информацию:

1. После того, как участники пройдут процедуру аккредитации для участия в работе 36-й сессии РКАТО, воспользовавшись соответствующей ссылкой на платформу Cvent (*[https://event](https://event-services.fao.org/event/d2a6881f-1b3d-4d47-8b3b-28dadb3339cb/summary)[services.fao.org/36thAPRC](https://event-services.fao.org/event/d2a6881f-1b3d-4d47-8b3b-28dadb3339cb/summary)*), сотрудники Секретариата зарегистрируют их на платформе Zoom с использованием адреса электронной почты, предоставленного на этапе аккредитации.

2. За несколько дней до начала 36-й сессии РКАТО зарегистрированным участникам будут направлены электронные письма с **уникальными ссылками** и паролями для доступа к виртуальному залу заседаний на платформе Zoom. Рекомендуем добавить данное совещание в электронный календарь для удобства доступа к ссылке на него в Zoom и паролю. **В интересах успешной работы совещания и из соображений безопасности призываем вас не распространять информацию о вашей уникальной ссылке или идентификационном номере и пароле.**

3. Для подтверждения личности участников перед подключением к совещанию будет организован виртуальный зал ожидания. Просим участников подключаться к совещанию не позднее чем за 30 минут до его начала, с тем чтобы избежать задержек с подключением.

4. Настоятельно не рекомендуем использовать встроенный микрофон компьютера, поскольку он не обеспечивает необходимое качество звука.

- Используйте USB-наушники со встроенным микрофоном.
- Также можно использовать проводные телефонные наушники со встроенным микрофоном, беспроводные (Bluetooth) наушники использовать не рекомендуется.
- Вместо наушников с микрофоном также можно использовать отдельный микрофон, подключаемый через порт USB.
- Если таким микрофоном пользуется группа делегатов, необходимо, чтобы выступающий сидел к микрофону ближе других.

24 января 2022 года

5. На время участия в совещании выключите все звуковые уведомления (Skype, WhatsApp, эл. почта и т.д.), чтобы исключить возникновение фонового шума или эха.

6. Учитывая особенности работы в дистанционном формате, просим вас при выступлении говорить медленнее и четче, избегать слишком частого использования сокращений.

7. В ходе заседаний, проводимых в виртуальном формате, возможно резкое ухудшение качества звука, что может сделать синхронный перевод невозможным. Переводчики сообщат об этом и возобновят перевод, как только качество звука восстановится.

8. Подключение к совещанию осуществляется с отключенным микрофоном, переведенным в **режим Mute**. Просьба включать его (кнопка Unmute) только на время своего выступления.

9. Выберите необходимый язык перевода в **меню Interpretation** (работа совещания будет вестись на английском, китайском, русском и французском языках).

10. По возможности направляйте тексты выступлений на следующий адрес электронной почты: [APRC@fao.org](mailto:APRC@fao.org) не позднее 28 февраля 2022 года в соответствии с пунктом 12 Информационной записки (APRC/22/INF/1). При отсутствии такой возможности, в целях обеспечения точности синхронного перевода, просьба направлять тексты выступлений на следующие адреса электронной почты: [APRC@fao.org](mailto:APRC@fao.org) и FAO- [Interpretation@fao.org](mailto:Interpretation@fao.org) не менее чем за час до выступления. Присланные тексты передаются устным переводчикам с соблюдением всех требований конфиденциальности и при том понимании, что фактическое выступление может отличаться от предоставленного варианта.

11. Для того чтобы попросить слова, необходимо воспользоваться функцией **Raise Hand**, нажав на кнопку Reactions.

12. Функция чата будет недоступна. Для того чтобы поаплодировать, необходимо воспользоваться функцией **Clapping Hand**, нажав на кнопку Reactions.

13. Не забудьте **включить видеокамеру и микрофон** на время своего выступления. По завершении выступления **микрофон необходимо отключить**.

14. Для того чтобы развернуть изображение оратора на весь экран, необходимо переключиться из режима Gallery View в режим Speaker View, нажав на соответствующую кнопку в правом верхнем углу экрана Zoom.